#### **Oracle® Communications MetaSolv Solution**

Release Notes

Release 6.3.1 F28687-02 July 2020

> This document provides information about Oracle Communications MetaSolv Solution Release (MSS) 6.3.1.

This document consists of the following sections:

- **Software Compatibility**
- **[New Features](#page-1-0)**
- **[Obsolete Features](#page-3-0)**
- [Known Problems in This Release](#page-4-0)
- [Fixes in This Release](#page-4-0)

# Software Compatibility

MetaSolv Solution 6.3.1 supports the following software versions:

- Oracle Enterprise Linux Server 6.6 (or later) and 7.1 (or later)
- Red Hat Enterprise Linux Server 6.6 (or later) and 7.1 (or later)
- AIX 7.1 Update 1
- HP Itanium 11.31 Update 7
- Oracle Solaris 11.2 or later
- Windows Server 2012 R2 and Windows Server 2016
- Windows 8.1 Professional and Windows 10 Professional (client side)
- Oracle WebLogic Server (12.2.1.3 and 12.2.1.4)
- Oracle Database (12cR2, 18c, and 19c)
- JacORB 3.9
- Java Development Kit 8
- Internet Explorer 11
- Microsoft Edge 40 or later

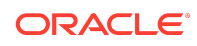

<span id="page-1-0"></span>Refer to *MSS Planning Guide* and *MSS Installation Guide* for more information on software versions and compatibility.

### New Features

This section describes the new features introduced in this release.

#### PowerBuilder 2019 Upgrade

This maintenance release incorporates an integrated development environment upgrade to the latest version of PowerBuilder 2019 R2, which MSS uses to present you most of its user interfaces, process some of its application logic, as well as facilitate connectivity to the application server(s) and database, where applicable.

This upgrade provides you a more modern user interface throughout the application, yet it remains familiar to you, so no user training is required.

Upgrading to this version of PowerBuilder allows MSS to continue to support the latest Windows operating systems, Oracle Fusion Middleware WebLogic and Oracle Database releases, as well as take advantage of its improved security. Additionally, it also address the following issues:

- **1.** Improved internet web browser security with respect to Active X controls. MSS embeds Microsoft Internet Explorer / Microsoft Edge to render all of the web pages within the application such as MyDesktop, ASR, Customer Profile, and EWO, among others.
- **2.** Removes the dependency on setting the Windows XP compatibility mode for the application's Windows executable file, which was previously required to work around an existing PowerBuilder version issue which may cause the application to lock up and become unresponsive. Refer to the following My Oracle Support Knowledge Article referencing this previous workaround: <https://support.oracle.com/epmos/faces/DocumentDisplay?id=1639575.1>
- **3.** Improved integrated web browser drop-down experience without being required to modify Windows registry settings. This update removes the requirement for MSS client machines to have registry updates in order to be able to select options within a dropdown on an embedded webpage within MSS with your mouse or other input device, such as within ASR or EWO.
- **4.** As this upgrade no longer requires you to set the Windows XP Compatibility mode for the application as a workaround for unresponsiveness, this setting will no longer potentially trigger Adobe Acrobat to crash when opening some reports within the application.
- **5.** Improved overall user experience and usability when running a dual monitor setup. With this release, you are no longer required to run MSS on the primary display, and popup menus will display with the proper placement, with all of the expected menu options available.

Oracle Database 19c Certification

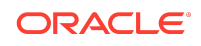

This release certifies MetaSolv Solution to run on Oracle Database 19c, and continues to be certified on Oracle Database 18c, and 12cR2.

#### Redesigned My Desktop

In this release, the main MetaSolv Solution My Desktop page has been redesigned. In earlier releases, this page was a portal with a default Welcome Page portlet. You had the option to add the pre-configured My Tasks and My Links portlets to the page, and were able to add custom portlets and customize the layout.

From this release forward, My Desktop no longer supports the addition of custom portlets, and presents the Welcome Page, My Tasks, My Service Requests, and My Links content within a static 2x2 layout.

The Welcome Page now supports the ability to provide custom notifications and/or announcements to every user. Controlled via a new Global Preference titled My Desktop Message within the System Information folder, you are given the option to provide text within separate Heading and Message sections. The Heading content is displayed in larger, red text, while the message content is displayed as regular size, black text. You may use this capability to notify users of planned down-times, upgrade schedules, or other notifications.

#### **Note:**

Any links that were added by users before upgrading to this release will not be migrated. Users are advised to save the links before upgrade and add them again after upgrading.

### Ability to Re-initialize Gateway Events When Task is Rejected

This feature provides the ability to re-initiate gateway events when rejecting a task. If the Force Reopen Ind is not enabled for one or more of the gateway events tied to the tasks being rejected, the Gateway Event Reactivation window opens up where you can choose the gateway events to be re-initialized. When all rejected tasks contain only gateway events having their Force Reopen Indicator enabled, or no gateway events at all, you will not be presented with the Gateway Event Reactivation window.

Events that have the Reopen Ind set to **Y** are selected by default and you will not be able to deselect these rows. This feature also works for gateway events for tasks across multiple orders.

### Network Grooming Support for Group Connections

The Network Grooming capability now supports grooming child connections to and from group connections. You may groom a child connection from an existing group connection to another group or bandwidth connection, as well as groom a child connection from an existing bandwidth connection to a group connection. Special circuits allocated to parent connections via circuit emulation are also supported.

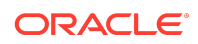

## <span id="page-3-0"></span>Enhanced Connection Hierarchy to Traverse Through Group/ Member Connection Hierarchies

This enhancement provides the capability to traverse through Group/Member connection hierarchies within Connection Hierarchy and the hierarchical views within Network Systems. Within these views, you may now traverse from an Optical transport layer all the way down to the virtual connections assigned to Group connections through the group's provisioned members, as well as all the way up the hierarchy from the provisioned virtual connections.

### Enhanced Path Analysis Within Virtual Connection Design

The existing capability to design a virtual connection via Path Analysis by Hops within Connection Design, driven by Prioritized Paths, now supports paths having soft connections between components. When traversing a network, soft connections are typically assigned between components having unassignable connection specifications between them, and have been supported within manual Connection Design for many years. To support this advanced capability, a new Ingress/Egress Node checkbox is now available within the Managing a Component/Element window within Network Systems, which you must enable for each component you would like to make eligible for a soft connection to be passed to the Path Analysis engine. For the Path Analysis Results to return a path containing a soft connection between two components, each component must have its Ingress/Egress Node checkbox enabled.

By default, soft connections will only be returned between Ingress/Egress Nodes within the same network system, but you may enable soft connections between components belonging to separate network systems by configuring a new Network custom attribute for each component. To support this capability, the new custom attribute must be associated to the component type of each desired component, and then populated with the same customer-defined, alphanumeric value. When the Network custom attribute is populated for an Ingress/Egress component, the Path Analysis logic will only build a soft connection between it and other Ingress/Egress components having the same custom attribute value, regardless of which network system the component belongs, and will not build soft connections to other Ingress/ Egress components within the same network system whose Network custom attribute is either not populated, or does not contain the same value.

When displaying a path containing one or more soft connections, the Path Analysis Results window designates each soft connection as "SOFT: " within the Connection ID column. This is then followed by the value within the Network custom attribute when populated; otherwise it will display the Short Name of the associated Network System. Once you select the desired path for your design, the schematic design will be automatically generated, and each soft connection is labeled with the same value displayed within the Path Analysis Results window.

# Obsolete Features

Because of the enhanced platform support added in MSS 6.3.1, some features are obsolete. This section describes the items that are obsolete in this release.

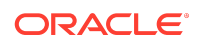

## <span id="page-4-0"></span>OCI Mode Support

The DST\_Provision client will support only the THIN client mode and will no longer support the OCI mode for connecting to the database. If in case, you have the configuration set to OCI=Y, THIN=N, then you will receive the following error:

Logging not started. Exception in thread "main" …

# Known Problems in This Release

Table 1-1 lists the known problems in this release.

**Table 1-1 Known Problems**

| <b>Bug Number</b> | <b>Description</b>                                                                                                    |
|-------------------|----------------------------------------------------------------------------------------------------|
|                   | Problem                                                                                                    |
|                   | The configuration ini files - tbs_util.ini, lerg.ini, jmaster.ini, npasplit.ini<br>files requires the DBMS parameter to be set to ORA. When connecting<br>to the corresponding application, you may encounter the following<br>error message: |
|                   | DBMS 084 is not supported in your current installation.                                                                                                    |
|                   | Workaround                                                                                                    |
|                   | Set the DBMS parameter to ORA.                                                                                                    |
| 31629552          | Problem                                                                                                    |
|                   | When there are a large number of similar components with assignable<br>specifications between those in a network system, path analysis<br>during provisioning might be slower when soft connections are<br>involved.                          |
|                   | Workaround                                                                                                    |
|                   | You can design virtual connections manually.                                                                                                    |
| 31635996          | Problem                                                                                                    |
|                   | In certain scenarios during provisioning a connection where soft<br>connections are involved, you might encounter a No Path Found error<br>for some network configurations with different component types and<br>prioritized path setup.      |
|                   | Workaround                                                                                                    |
|                   | You can design virtual connections manually.                                                                                                    |

# Fixes in This Release

[Table 1-2](#page-5-0) lists the customer-reported bugs that have been fixed in this release.

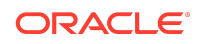

#### <span id="page-5-0"></span>**Table 1-2 Bugs Fixed**

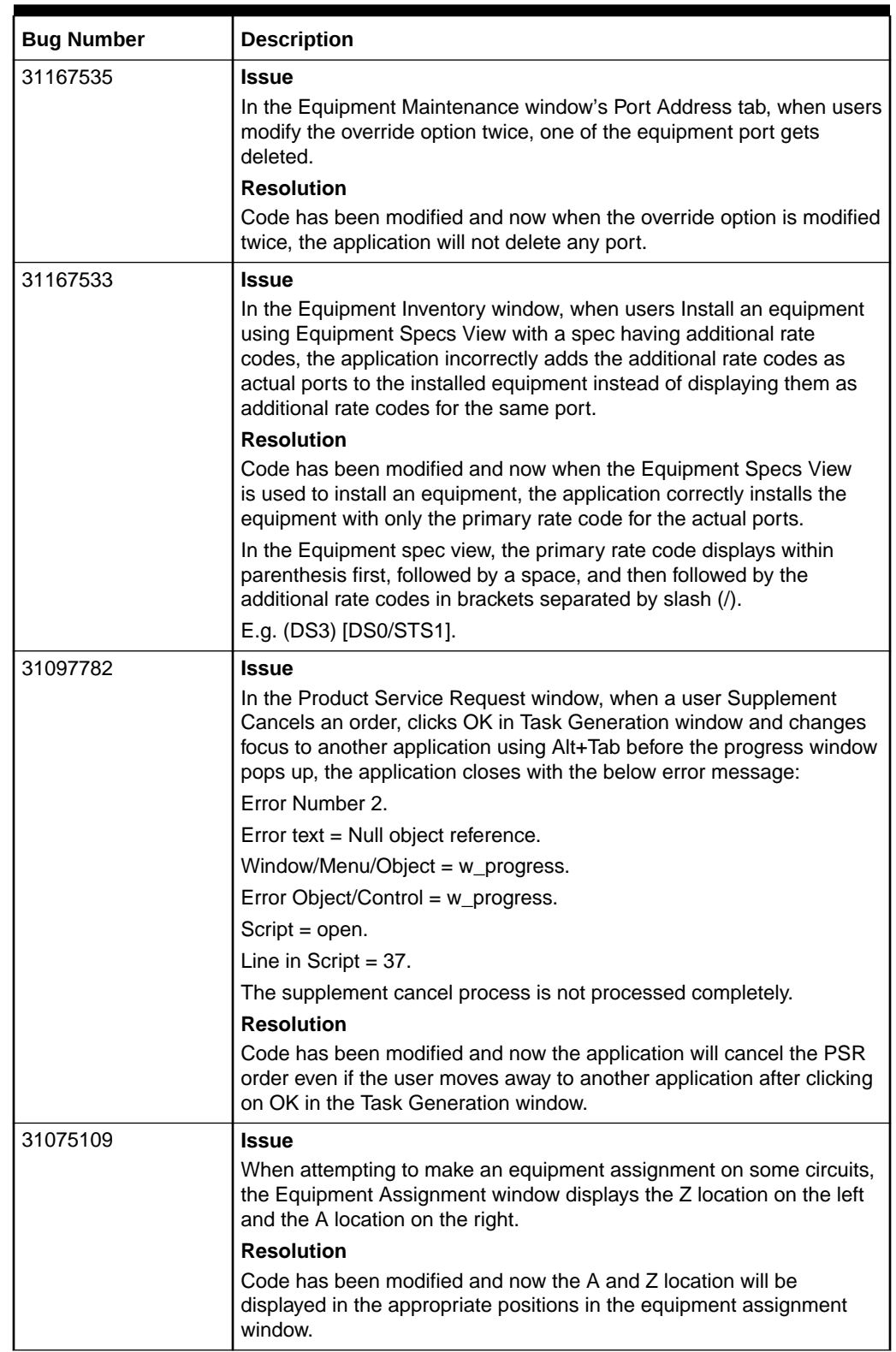

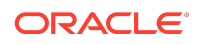

**Table 1-2 (Cont.) Bugs Fixed**

| <b>Bug Number</b> | <b>Description</b>                                                                                                    |
|-------------------|----------------------------------------------------------------------------------------------------|
| 31044470          | <b>Issue</b>                                                                                                    |
|                   | In the Connection Design window, when changing the network location<br>in the equipment inventory window to a location with the building<br>location CLLI that is same as the circuit's A or Z 11 byte CLLI, the<br>application maps the assignment to Other location instead of the A or<br>Z location.                                                                     |
|                   | <b>Resolution</b>                                                                                                    |
|                   | Code has been modified and now the application maps the<br>assignment to A or Z location as appropriate.                                                                                                    |
| 30974925          | <b>Issue</b>                                                                                                    |
|                   | In an EWO order, when opening a virtual circuit where the service type<br>code of the circuit is not defined in the Service Application window, the<br>application terminates with the below error:                                                                                                    |
|                   | Error Number 39.                                                                                                    |
|                   | Error text = Error accessing external object property nst_cont_type.                                                                                                    |
|                   | Window/Menu/Object = n_cst_cd_dbcommon.                                                                                                    |
|                   | Error Object/Control = n_cst_cd_dbcommon.                                                                                                    |
|                   | Script = of_get_nst_con_type.                                                                                                    |
|                   | Line in Script $=$ 3.                                                                                                    |
|                   | <b>Resolution</b>                                                                                                    |
|                   | Code has been modified and now the virtual circuit will open<br>successfully even if the service type code is not defined in the Service<br>Application window.                                                                                                    |
| 30916971          | <b>Issue</b>                                                                                                    |
|                   | In the Equipment Inventory and Network Area window, users are able<br>to use expired 11 byte network locations.                                                                                                    |
|                   | <b>Resolution</b>                                                                                                    |
|                   | Code has been modified and now users will not be able to add/copy<br>to an equipment, if any equipment in its hierarchy has an expired<br>location. Moving an equipment from a non-expired location to an<br>expired location is not permitted. However, move of an equipment<br>would be permitted if moving within the equipment's hierarchy under<br>an expired location. |
|                   | Also, users cannot associate expired network location (11 byte) to a<br>Network area.                                                                                                    |

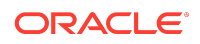

**Table 1-2 (Cont.) Bugs Fixed**

| <b>Bug Number</b> | <b>Description</b>                                                                                                    |
|-------------------|----------------------------------------------------------------------------------------------------|
| 30906702          | Issue                                                                                                    |
|                   | In the End user location window, the application accepts latitude and<br>longitude values outside the permissible range of -90 to 90 and -180 to<br>180 respectively.                                   |
|                   | For longitude, the values entered outside the permissible range "rolls<br>over" into the next hemisphere. For latitude, this "rolling over" was<br>wrongly done using 180 degrees as a reference.       |
|                   | <b>Resolution</b>                                                                                                    |
|                   | Code has been modified and now the application will give the below<br>error message when a value outside the permissible range of -90 to 90<br>and -180 to 180 for latitude and longitude respectively. |
|                   | When entering in decimal format, the below errors are returned for<br>invalid values:                                                                                                    |
|                   | Latitude                                                                                                    |
|                   | Specified argument was out of the range of valid values.                                                                                                    |
|                   | Please enter a value between -90.0 and 90.0.                                                                                                    |
|                   | Longitude                                                                                                    |
|                   | Specified argument was out of the range of valid values.                                                                                                    |
|                   | Please enter a value between -180.0 and 180.0.                                                                                                    |
|                   | When entering in DMS format, the below errors are returned for invalid<br>values:                                                                                                    |
|                   | For latitude degrees                                                                                                    |
|                   | Specified degrees is out of range. Please enter a value between -90<br>and 90.                                                                                                    |
|                   | For longitude degrees                                                                                                    |
|                   | Specified degrees is out of range. Please enter a value between -180<br>and 180.                                                                                                    |
|                   | For latitude/longitude minutes                                                                                                    |
|                   | Specified minutes is out of range. Please enter a value between 0 and<br>60.                                                                                                    |
|                   | For latitude/longitude seconds                                                                                                    |
|                   | Specified seconds is out of range. Please enter a value between 0 and<br>60.                                                                                                    |

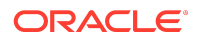

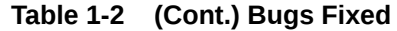

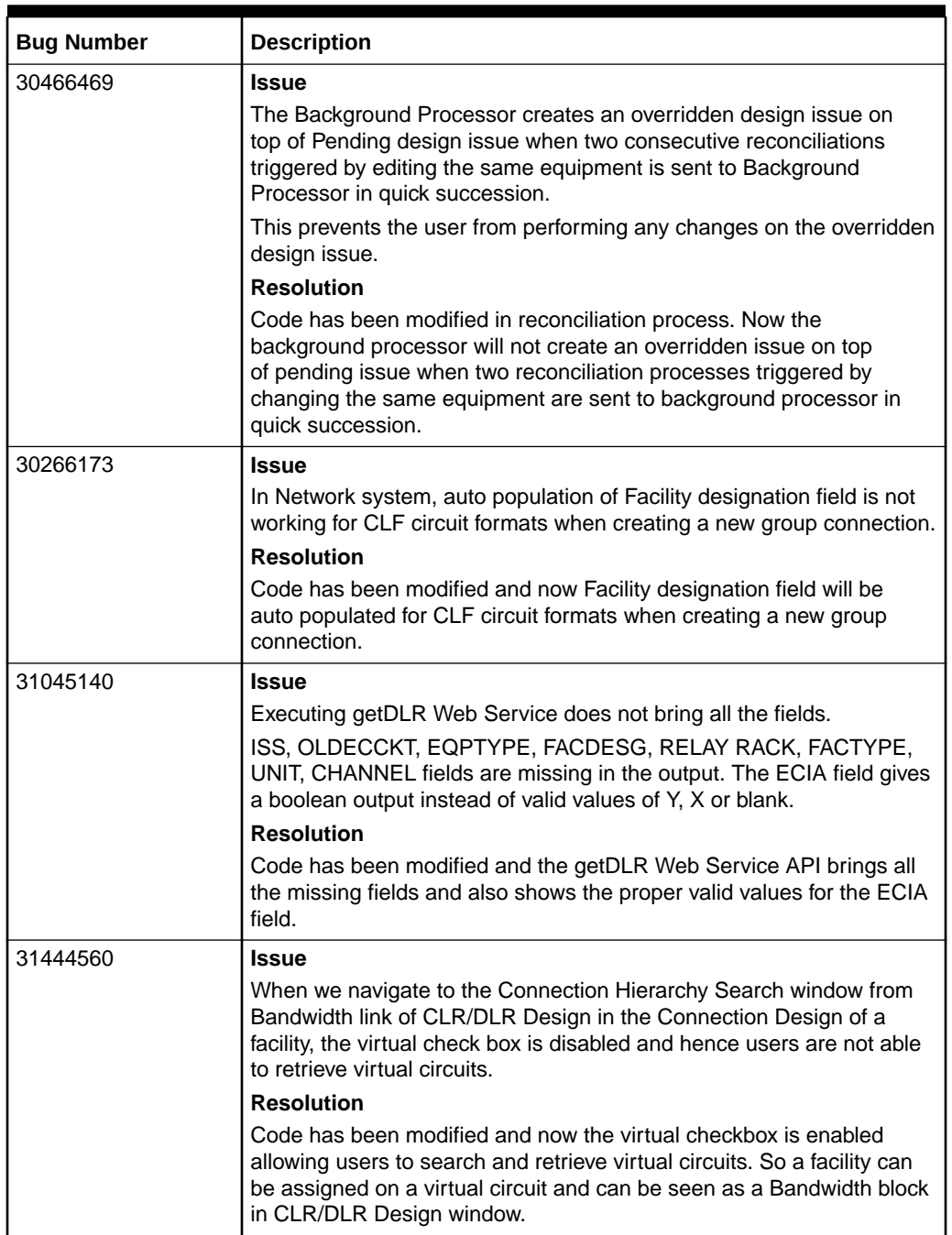

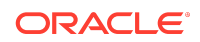

**Table 1-2 (Cont.) Bugs Fixed**

| <b>Bug Number</b> | <b>Description</b>                                                                                                    |
|-------------------|----------------------------------------------------------------------------------------------------|
| 31507863          | Issue                                                                                                    |
|                   | In Equipment Maintenance window's port address tab, when users edit<br>the port address using the edit button option, application closes with<br>the below error: |
|                   | Error Number 2.                                                                                                    |
|                   | Error text = Null object reference at line 16 in itemchanged event of<br>object dw_portaddresses of w_equipment_maint                                             |
|                   | Window/Menu/Object = w_equipment_maint.                                                                                                    |
|                   | Error Object/Control = dw_portaddresses.                                                                                                    |
|                   | Script = itemchanged.                                                                                                    |
|                   | Line in Script $=$ 16.                                                                                                    |
|                   | <b>Resolution</b>                                                                                                    |
|                   | Code has been modified and now users would be able to edit the port<br>address using the edit button option.                                                      |

## Documentation Accessibility

For information about Oracle's commitment to accessibility, visit the Oracle Accessibility Program website at [http://www.oracle.com/pls/topic/lookup?](http://www.oracle.com/pls/topic/lookup?ctx=acc&id=docacc) [ctx=acc&id=docacc](http://www.oracle.com/pls/topic/lookup?ctx=acc&id=docacc).

## Access to Oracle Support

Oracle customers that have purchased support have access to electronic support through My Oracle Support. For information, visit [http://www.oracle.com/pls/topic/](http://www.oracle.com/pls/topic/lookup?ctx=acc&id=info) [lookup?ctx=acc&id=info](http://www.oracle.com/pls/topic/lookup?ctx=acc&id=info) or visit<http://www.oracle.com/pls/topic/lookup?ctx=acc&id=trs> if you are hearing impaired.

Oracle® Communications MetaSolv Solution Release Notes, Release 6.3.1 F28687-02

Copyright © 2017, 2020, Oracle and/or its affiliates. All rights reserved.

This software and related documentation are provided under a license agreement containing restrictions on use and disclosure and are protected by intellectual property laws. Except as expressly permitted in your license agreement or allowed by law, you may not use, copy, reproduce, translate, broadcast, modify, license, transmit, distribute, exhibit, perform, publish, or display any part, in any form, or by any means. Reverse engineering, disassembly, or decompilation of this software, unless required by law for interoperability, is prohibited.

The information contained herein is subject to change without notice and is not warranted to be error-free. If you find any errors, please report them to us in writing.

If this is software or related documentation that is delivered to the U.S. Government or anyone licensing it on behalf of the U.S. Government, then the following notice is applicable:

U.S. GOVERNMENT END USERS: Oracle programs (including any operating system, integrated software, any programs embedded, installed or activated on delivered hardware, and modifications of such programs) and Oracle computer documentation or other Oracle data delivered to or accessed by U.S. Government end users are "commercial computer software" or "commercial computer software documentation" pursuant to the applicable Federal Acquisition Regulation and agency-specific supplemental regulations. As such, the use, reproduction, duplication, release, display, disclosure, modification, preparation of derivative works, and/or adaptation of i) Oracle programs (including any operating system, integrated software, any programs embedded, installed or activated on delivered hardware, and modifications of such programs), ii) Oracle computer documentation and/or iii) other Oracle data, is subject to the rights and limitations specified in the license contained in the applicable contract. The terms governing the U.S. Government's use of Oracle cloud services are defined by the applicable contract for such services. No other rights are granted to the U.S. Government.

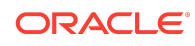

This software or hardware is developed for general use in a variety of information management applications. It is not developed or intended for use in any inherently dangerous applications, including applications that may create a risk of personal injury. If you use this software or hardware in dangerous applications, then you shall be responsible to take<br>all appropriate fail-safe, backup, redun an appropriate ran-sure, basiness, reasonation, and such these or hardware in dangerous applications.

Oracle and Java are registered trademarks of Oracle and/or its affiliates. Other names may be trademarks of their respective owners.

Intel and Intel Inside are trademarks or registered trademarks of Intel Corporation. All SPARC trademarks are used under license and are trademarks or registered trademarks of SPARC International, Inc. AMD, Epyc, and the AMD logo are trademarks or registered trademarks of Advanced Micro Devices. UNIX is a registered trademark of The Open Group.

This software or hardware and documentation may provide access to or information about content, products, and services from third parties. Oracle Corporation and its affiliates are not responsible for and expressly disclaim all warranties of any kind with respect to third-party content, products, and services unless otherwise set forth in an applicable<br>agreement between you and Oracle. Oracle Cor

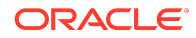